## How To Port Forward Minecraft Server?

Minecraft is a very popular game. For many Minecraft users, port forwarding is crucial. How to port forward Minecraft? MiniTool will provide detailed instructions.

Before Minecraft Port Forwarding How to Port Forward Minecraft Server Before Minecraft Port Forwarding

You might need to forward ports in your router to get a stable, fast internet connection for Minecraft. Port forwarding an inbound network connection can make your gaming experience more enjoyable and faster.

However, routers are not built to allow incoming network calls. At this time, you have to port forwarding Minecraft server by yourself. These are the preparations you should make before port forwarding Minecraft server.

- Find your router's IP address. - Find the IP address of your gaming machine. - Learn the TCP/UDP ports that are required to forward.

How do you open ports on a router A great amount of people are confused about the question. This article will provide an overview.

Preparation 1. Prepare 1.

To visit the router's page, you will need to know its IP address. Here's an overview.

Step 1. Step 1.

Step 2. Step 2. Your computer is identified by the router's IP address, which is located next to the section Default gateway.

Preparation 2. atlwood Preparation 2.

Now, you need to get the list of TCP and UDP ports that are required to port forwarding Minecraft based on your gaming machine. Here are some common TCP/UDP ports that you can reference according to the Minecraft requirements.

Once you have made the preparations, port forwarding Minecraft can be started.

How to Port Forward Minecraft Server

This section consists of 3 main parts. We will guide you through each step. Now, let's see how to port forward Minecraft server.

Do you want to make your own Minecraft maps? This article will teach you how to download Minecraft maps and install them on your Windows PC.

Part 1. Part 1. Log into Router's Page

First, you must access your router page. Here's how you do it:

Step 1. Step 1. This will take the IP address (192.168.1.1), which we found in the previous.

Step 2. Step 2. Click on the Login button and you will be redirected to the router page.

Once you have loaded the router's page you can continue to assign a fixed IP address to your gaming computer.

Part 2. Part 2.

Because it can prevent your IP address from being disconnected, it is important to assign a static address to your computer. In other words, you don't have to update the IP address in Minecraft server when you turn back on the gaming machine each time.

Let's take the computer as an example. Let's now see how to assign an IP address statically.

Step 1. Step 1. Login to the router's page.

Step 2. Scroll down the list of connected items to find the computer's IP address that should be the IPv4 address.

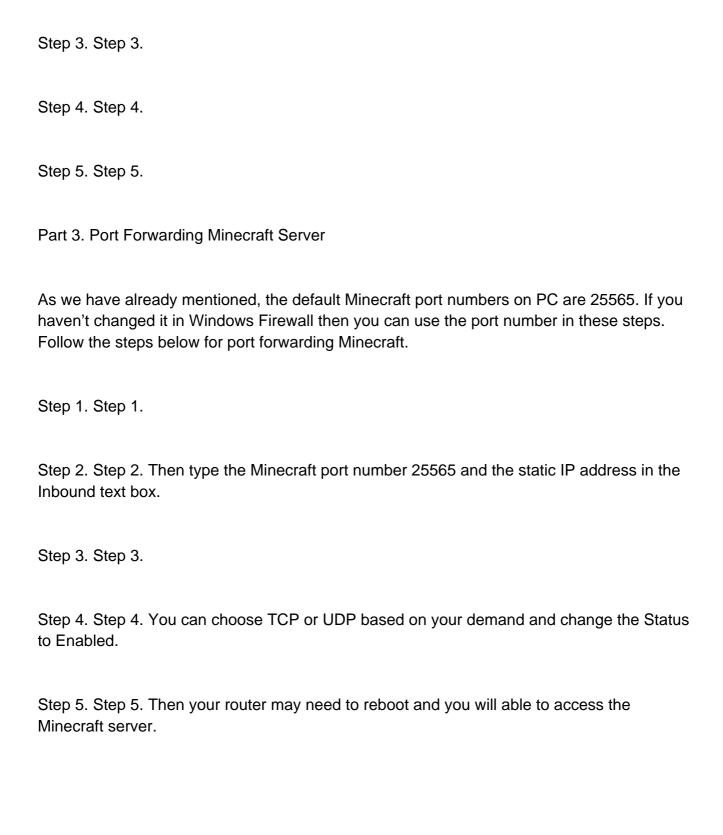